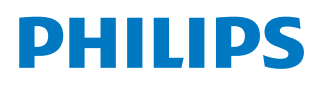

# Bruksanvisning

*NeoPix Prime One*

Home projector

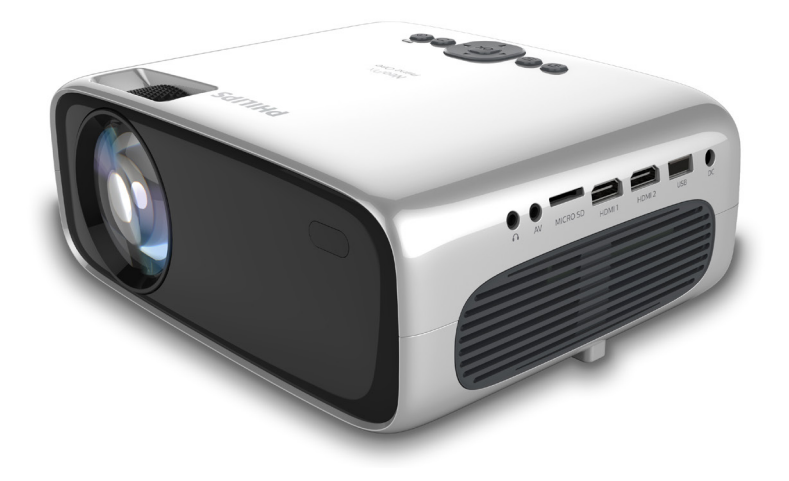

Registrera din produkt och få support på www.philips.com/support

## Innehållsförteckning

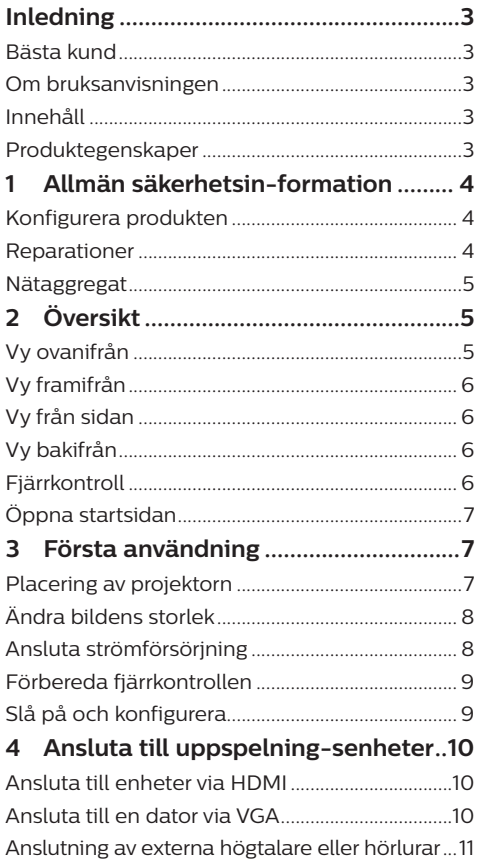

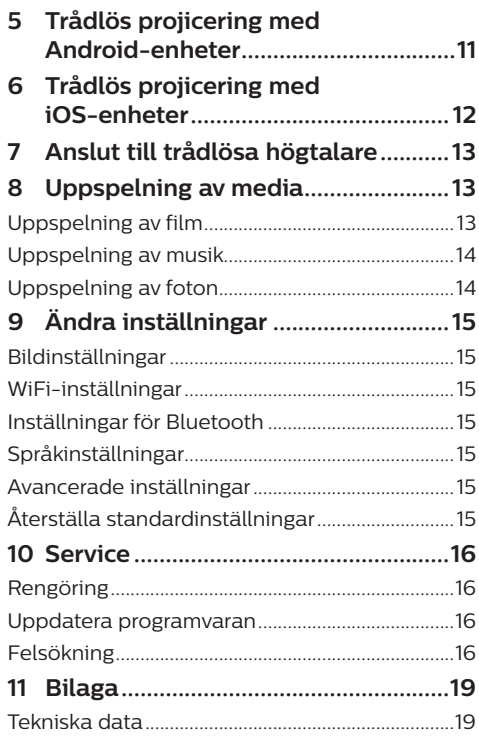

## **Inledning**

## **Bästa kund**

Tack för att du har köpt denna projektor.

Vi hoppas att du gillar produkten och de många funktioner den erbjuder!

## **Om bruksanvisningen**

Snabbstartguiden som medföljer denna produkt låter dig börja använda denna produkt snabbt och enkelt. Detaljerade beskrivningar finns i följande avsnitt av bruksanvisningen.

Läs hela bruksanvisningen noggrant. Följa alla säkerhetsföreskrifter för att säkerställa att produkten fungerar korrekt (**se Allmän säkerhetsinformation, sida 4**). Tillverkaren tar inget ansvar för dessa instruktioner om de inte följs.

### **Symboler som används**

### **Notering**

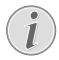

### **Felsökning**

Symbolen markerar tips som hjälper dig att använda produkten på ett effektivare och enklare sätt.

### **FARA!**

### **Risk för personskada!**

Symbolen varnar om risk för personskada. Felaktig hantering kan leda till fysisk personskada eller skada på egendom.

### **VARNING!**

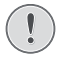

#### **Skada på produkten eller förlust av data!**

Symbolen varnar för skador på produkten och eventuell förlust av data. Felaktig hantering kan leda till skador.

## **Innehåll**

- a Projektor NeoPix Prime One (NPX535/INT)
- b Fjärrkontroll med två AAA-batterier
- (3) Strömadapter
- d Linsskydd
- (5) Snabbstartsguide
- $\circ$  Strömsladd med kontakt × 4

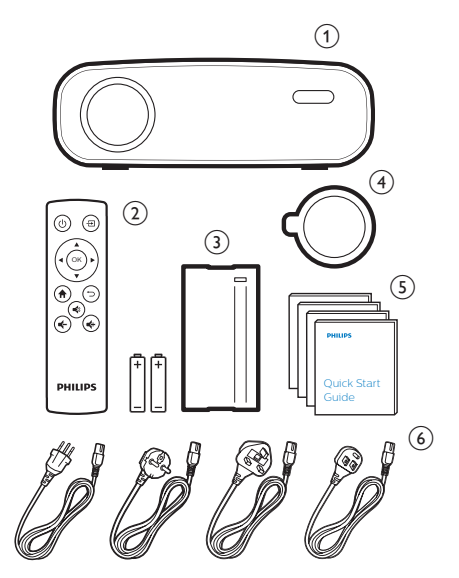

## **Produktegenskaper**

### **Ansluta till enheter via HDMI-utgång**

Du kan ansluta projektorn till en uppspelningsenhet med en HDMI-kabel (**se Ansluta till enheter via HDMI, sida 10**).

### **Trådlös skärmspegling (Android och iOS)**

Med funktionen trådlös skärmspegling kan du dela skärmen på din smartphone utan en kabel. För att skärmspegling ska fungera måste din smartphone ha stöd för funktionen skärmspegling. Projektorn fungerar även med Android-telefoner och iPhones med iOS 7/8/9/10 och 11, som är kompatibla med **Miracast** 

## **1 Allmän säkerhetsinformation**

Iaktta alla markerade varnings- och säkerhetsanvisningar. Gör inga ändringar eller inställningar som inte beskrivs i denna bruksanvisning. Felaktig användning och hantering kan leda till personskada, skada på produkten eller förlust av data.

## **Konfigurera produkten**

Produkten är endast avsedd för inomhusbruk. Placera produkten på en stabil och plan yta. Placera alla kablar så att ingen snubblar på dem, för att undvika eventuella personskador och/eller skador på produkten.

Produkten får inte användas i fuktiga rum. Rör aldrig strömkabeln eller nätanslutningen med våta händer.

Produkten får aldrig användas omedelbart efter att den har flyttats från en kall plats till en varm plats. Om produkten utsätts för sådana temperaturförändringar, kan kondens bildas på viktiga interna delar.

Produkten måste ha tillräcklig ventilation och får inte övertäckas. Produkten får inte placeras i stängda skåp, lådor eller andra kapslingar vid användning.

Skydda produkten från direkt solljus, värme, intensiva förändringar i temperatur och fukt. Produkten får inte placeras i närheten av värmeelement eller luftkonditioneringar. Beakta den information om temperatur som anges under tekniska data (**se tekniska data på sida 19**).

Långvarig användning av produkten innebär att ytan blir varm. Vid en eventuell överhettning växlar produkten automatiskt till standby-läge.

Se till att inga vätskor läcker in i produkten. Stäng av produkten och koppla bort den från elnätet om vätskor eller främmande ämnen tränger in i produkten. Låt ett auktoriserat servicecenter kontrollera produkten.

Hantera alltid produkten med försiktighet. Undvik att röra vid objektivet. Tunga eller vassa föremål får inte placeras på produkten eller strömkabeln.

Om produkten blir för varm eller avger rök måste du omedelbart stänga av den och dra ur strömkabeln. Låt ett auktoriserat servicecenter kontrollera produkten. Håll produkten borta från öppna lågor (som t.ex. stearinljus).

### **FARA!**

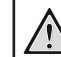

**Explosionsrisk vid användning av fel typ av batterier!**

Det finns en explosionsrisk vid användning av fel batterityp.

Utsätt inte batterierna (batteripaket eller inbyggda batterier) för överdriven värme såsom direkt solsken eller öppen eld.

Under följande förhållanden kan fukt bildas inuti produkten vilket kan leda till funktionsstörningar:

- om produkten flyttas från ett kallt till ett varmt område,
- efter att ett kallt rum värms upp,
- när produkten placeras i ett fuktigt rum.

Gör följande för att undvika att fukt bildas:

- 1 Förslut produkten i en plastpåse innan du flyttar den till ett annat rum för att låta den anpassas till rummets förhållanden.
- 2 Vänta en till två timmar innan du tar ur produkten ur plastpåsen.

Produkten får inte användas i en väldigt dammig miljö. Dammpartiklar och andra främmande föremål kan skada produkten.

Produkten får inte utsättas för extrema vibrationer. Detta kan skada de inre komponenterna.

Barn får inte hantera produkten utan uppsikt. Håll förpackningsmaterialet utom räckhåll för barn.

Använd inte produkten vid åskväder och blixtnedslag, för din egen säkerhet.

### **Reparationer**

Reparera inte produkten själv. Felaktigt underhåll kan leda till person- och/eller produktskada. Produkten måste repareras av ett auktoriserat servicecenter.

Information om auktoriserade servicecenter finns på det garantikort som medföljer produkten.

Produktens märkskylt får inte avlägsnas, då detta upphäver garantin.

## **Nätaggregat**

Använd endast en strömadapter som är certifierad för produkten (**se Tekniska data, sida 19**). Kontrollera att strömförsörjningens nätspänningen motsvarar den nätspänning som finns på installationsplatsen. Produkten överensstämmer med den typ av spänning som anges på produkten.

Eluttaget ska vara monterat i närheten av produkten och vara lättillgängligt.

### **VARNING!**

Använd alltid (<sup>|</sup>) för att stänga av projektorn.

Stäng av produkten och dra ut strömsladden ur eluttaget innan du rengör ytan (**se Rengöring, sida 16**). Använd en mjuk och luddfri trasa. Använd aldrig flytande, gasformiga eller lättantändliga rengöringsmedel (sprayer, slipmedel, polermedel eller alkohol). Låt inte fukt komma in i produkten.

### **FARA!**

### **Risk för ögonirritation!**

Produkten är utrustad med en LEDlampa med hög effekt (lysdiod) som avger ett mycket starkt ljus. Titta inte rakt in i projektorns objektiv vid användning. Detta kan orsaka ögonirritation och/eller ögonskada.

## **2 Översikt**

## **Vy ovanifrån**

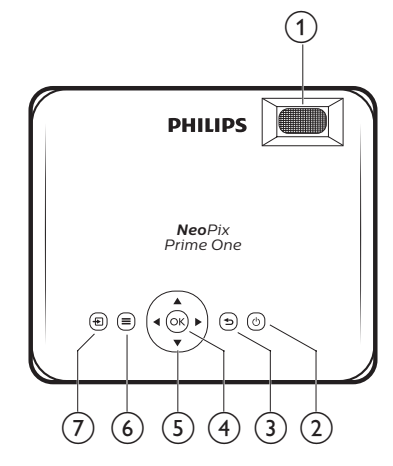

### a **Justeringsvred för fokus**

Justera bildens skärpa.

- $(2)$   $(1)$ 
	- Slå på eller av projektorn.
	- När projektorn är påslagen är lysdioden vit. När projektorn är avstängd, tänds lysdioden röd.

### $\circ$

Återgå till föregående menyskärm.

 $(4)$  OK

Bekräfta ett val eller en inmatning.

- e **Navigeringsknappar**
	- Navigera i menyalternativ.
	- Tryck på  $\blacktriangleleft$  för att ändra ett val.
- $\odot$   $\equiv$

Öppna inställningsmenyn.

 $(7)$  <del>되</del>

Öppna startsidan.

## **Vy framifrån**

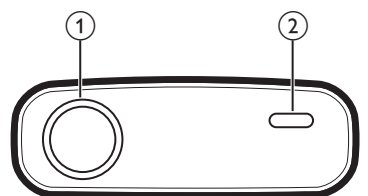

- a **Projektorns objektiv**
- b **Främre IR-mottagare**

## **Vy från sidan**

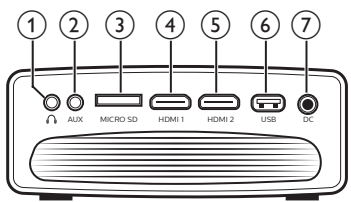

### $\bigcirc$

3,5 mm ljudutgång – anslut till externa högtalare eller hörlurar.

 $(2)$  AUX

3,5 mm ljudingång – arbetar via VGA-anslutningen.

- c **Fack för microSD-kort** Sätt i ett MicroSD-kort för att spela upp media.
- **4 HDMI1**

Anslut till HDMI-utgången på en uppspelningsenhet.

 $(5)$  **HDMI2** 

Anslut till HDMI-utgången på en uppspelningsenhet.

f **USB-port**

Sätt i en USB-lagringsenhet för att spela upp media.

 $(7)$  DC

Anslut till strömförsörjningen.

## **Vy bakifrån**

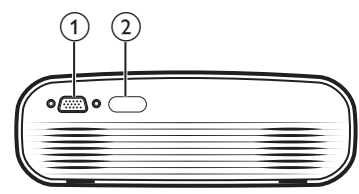

- a **VGA-port** Anslut till en VGA-port på en dator.
- b **Bakre IR-mottagare**

## **Fjärrkontroll**

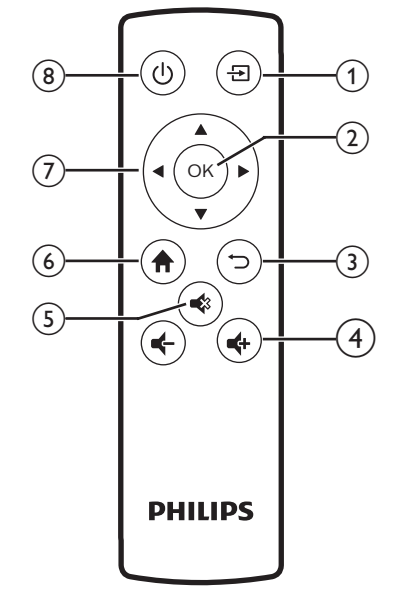

### $\bigcirc$   $\bigoplus$

Öppna startsidan.

 $(2)$  OK

Bekräfta ett val eller en inmatning.

 $\Omega$   $\Box$ Återgå till föregående menyskärm.

 $\Rightarrow$  **4**  $\Rightarrow$  **/**  $\bullet$ 

Höja och sänka volymen.

 $(5)$ 

Tysta eller återställa volymen.

 $6$   $\uparrow$ 

Öppna startsidan.

### g **Navigeringsknappar**

- Navigera i menyalternativ.
- Tryck på  $\blacktriangleleft$  för att ändra ett val.
- $\circ$   $\circ$ 
	- Slå på eller av projektorn.
	- När projektorn är påslagen är lysdioden vit. När projektorn är avstängd, tänds lysdioden röd.

## **Öppna startsidan**

Startsidan ger enkel tillgång till anslutna enheter, konfiguration och andra användbara funktioner i projektorn.

- 1 Tryck på  $\bigwedge$ . Startsidan visas.
- 2 Tryck på **navigeringsknapparna** och **OK** för att välja följande.

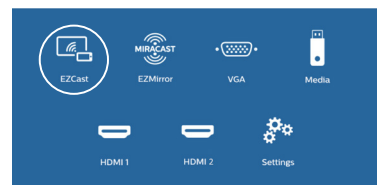

- *• EZCast*: Starta en trådlös anslutning till en iPhone för skärmspegling.
- *• EZMirror*: Starta en trådlös anslutning till en Android-enhet för skärmspegling.
- *• VGA*: Välj den digitala enhet som är ansluten till **VGA** på projektorn.
- *• Media*: Öppna uppspelning av media från USB eller microSD-kort.
- *• HDMI 1*: Välj den digitala enhet som är ansluten till **HDMI 1** på projektorn.
- *• HDMI 2*: Välj den digitala enhet som är ansluten till **HDMI 2** på projektorn.
- *• Settings* (Inställningar): Öppna menyer för att ändra bilden, WiFi, Bluetooth och andra inställningar.

## **3 Första användning**

## **Placering av projektorn**

Du kan installera projektorn med tre olika konfigurationer. Följ riktlinjerna nedan för projektorns olika placeringsalternativ.

### **Notering**

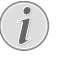

För montering i taket bör du köpa ett projektorfäste som rekommenderas av en installatör och följa de medföljande anvisningarna.

Före monteringen i taket måste du konstatera att taket kan bära projektorns och monteringssatsens vikt.

För takmontering måste produkten fästas ordentligt i taket i enlighet med monteringsanvisningarna. Felaktig takmontering kan leda till olycka, personskada eller skada på egendom.

### *Framifrån på ett bord*

Placera projektorn på ett bord framför projektionsskärmen. Detta är det vanligaste sättet att placera projektorn för snabb användning och mobilitet.

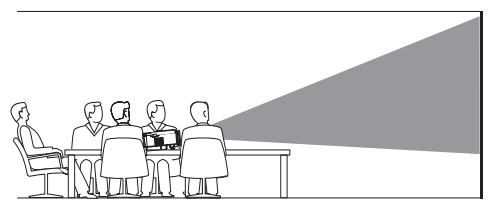

### *Framifrån i taket*

Montera projektorn i taket med ovansidan uppåt framför projektionsskärmen. En projektorfäste krävs för att montera projektorn i taket.

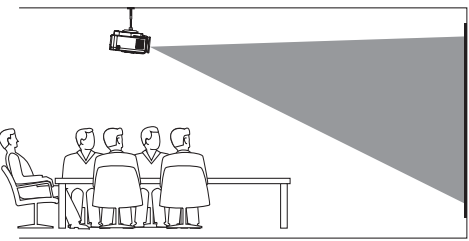

### *Bakifrån på ett bord*

Placera projektorn på ett bord bakom projektionsskärmen. En specifik skärm för bakprojektion krävs.

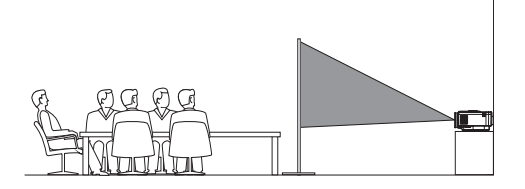

### *Bakifrån i taket*

Montera projektorn i taket med ovansidan uppåt bakom projektionsskärmen. För att montera projektorn i taket bakom skärmen krävs ett projektorfäste och en specifik skärm för bakprojektion.

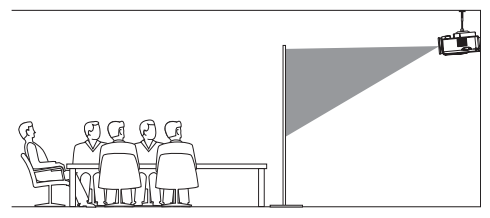

## **Ändra bildens storlek**

Projektionsskärmens storlek (eller bildstorleken) bestäms av avståndet mellan projektorns objektiv och projektionsytan.

- Projektorns bildstorlek är upp till 80 tum' (203 cm).
- Projektorns avstånd är 80 200 cm.

## **Ansluta strömförsörjning**

### **VARNING!**

Använd alltid (<sup>l</sup>) för att slå på och  $\blacksquare$ stänga av projektorn.

- 1 Välj en medföljande strömsladd med en lämplig kontakt (EU, Storbritannien, USA eller Schweiz).
- 2 Anslut strömadaptern med strömkabeln till projektorns DC-anslutning, och sedan till vägguttaget.
	- Lysdioden på projektorn lyser rött.

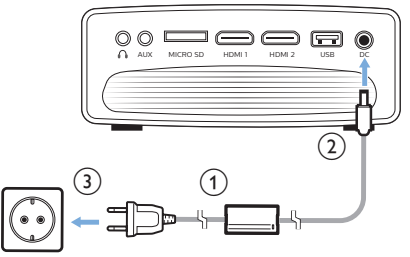

## **Förbereda fjärrkontrollen**

### **VARNING!**

Felaktig användning av batterier kan leda till överhettning, explosion, brandrisk och personskada. Läckande batterier kan skada fjärrkontrollen. Utsätt aldrig fjärrkontrollen för direkt sollius.

> Undvik att deformera, demontera eller ladda batterierna.

Undvik exponering för öppen eld och vatten.

Byt ut tomma batterier omedelbart.

Ta ur batterierna ur fjärrkontrollen om den inte används under en längre tid.

- 1 Öppna batterifackets lucka.
- 2 Sätt i de medföljande batterierna (typ AAA) med korrekt polaritet (+/-) enligt vad som visas.
- 3 Stäng batterifacket.

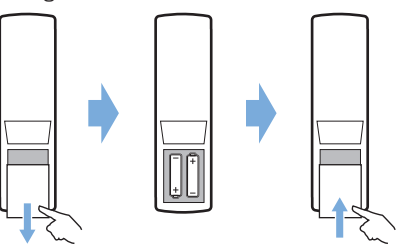

• Vid användning av fjärrkontrollen, riktar du fjärrkontrollen mot projektorns IR-mottagare, och ser till att det inte finns några hinder mellan fjärrkontrollen och IR-mottagaren.

## **Slå på och konfigurera**

- 1 Tryck på (<sup>|</sup>) för att slå på projektorn. Lysdioden på projektorn växlar från rött till vitt.
	- Tryck två gånger på (<sup>|</sup>) för att slå av projektorn. Lysdioden på projektorn växlar från vitt till rött.
	- Avståndet mellan projektorn och skärmen avgör bildens faktiska storlek.
- 2 Vrid på vredet för vinkeljustering som sitter längst ner på projektorn, för att justera bildens höjd om du placerar projektorn på ett bord.

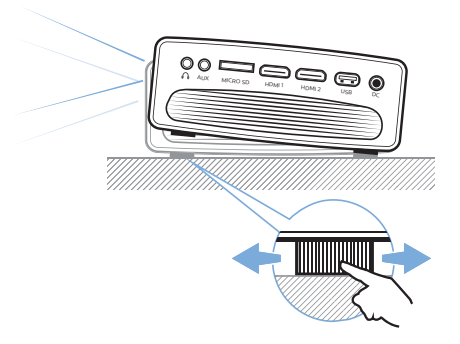

3 Vrid på fokusvredet ovanpå projektorn för att justera bildens fokus.

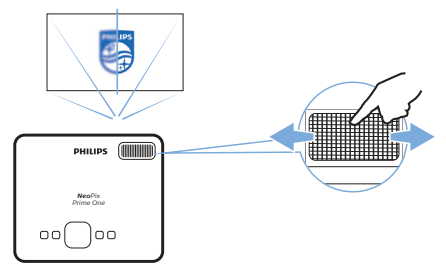

## **4 Ansluta till uppspelningsenheter**

### **Notering**

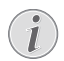

Se till att alla enheter är urkopplade ur eluttaget innan du etablerar eller ändrar några anslutningar.

### **Ansluta till enheter via HDMI**

Anslut en uppspelningsenhet (t.ex. en Blu-ray-spelare, spelkonsol, videokamera, digitalkamera eller dator) till projektorn via en HDMI-anslutning. Med denna anslutning visas bilder på projektionsskärmen och ljud spelas upp från projektorn.

1 Använd en HDMI-kabel, för att ansluta projektorns **HDMI 1**- eller **HDMI 2**-anslutning till HDMI-utgången på uppspelningsenheten.

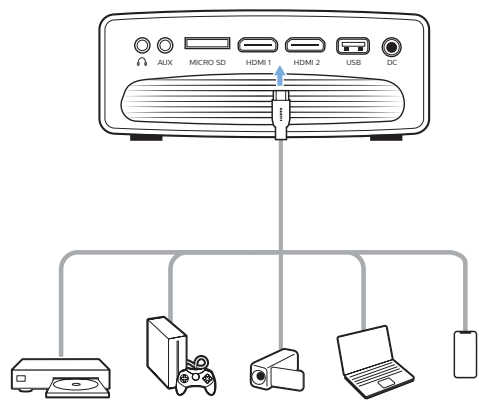

2 Öppna startsidans meny och välj HDMI 1 eller HDMI 2 som ingångskälla.

### **Ansluta till en dator via VGA**

Ansluta en dator (t.ex. en stationär eller bärbar dator) till projektorn. Med den här anslutningen, visas bilder på den projicerade skärmen.

### **Notering**

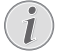

Många bärbara datorer aktiverar inte den externa videoutgången automatiskt när du ansluter en andra skärm, såsom en projektor. Kontrollera bruksanvisningen för din bärbara dator för att ta reda på hur man aktiverar den externa videoutgången.

1 Använd en VGA-kabel, för att ansluta projektorns **VGA**-anslutning till VGAutgången på en dator.

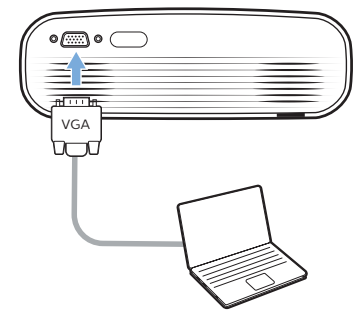

2 Justera skärmupplösningen på din dator till korrekt inställning och växla över VGA-signalen till en extern skärm. Följande upplösningar stöds:

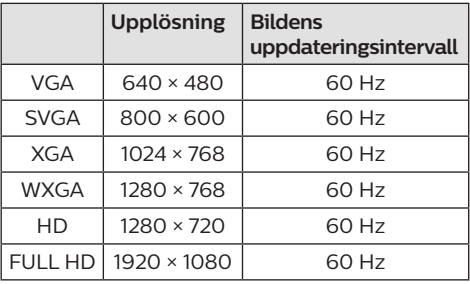

- 3 Öppna startsidans meny och välj VGA som ingångskälla. Bilder visas på den projektionsskärmen.
- 4 Du kan skicka ljud från datorn till projektorn efter att VGA-anslutningen är på plats.
- Anslut projektorns **AUX**-anslutning (3,5 mm) med en 3,5 ljudkabel till datorns analoga ljudutgång (3,5 mm kontakt, eller röda och vita kontakter).

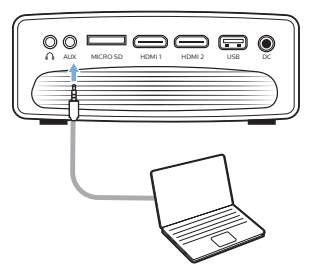

#### **Notering**

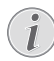

AUX-anslutningen fungerar endast via VGA-anslutningen.

### **Anslutning av externa högtalare eller hörlurar**

Anslut externa högtalare eller hörlurar till projektorn. Med denna anslutning spelas ljud från projektorn upp via de externa högtalarna eller hörlurarna.

#### **FARA!**

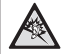

#### **Risk för hörselskador!**

Innan du ansluter hörlurarna bör du sänka volymen på projektorn.

Använd inte projektorn på hög volym under en längre tid, i synnerhet inte om du använder hörlurar. Det kan leda till hörselskador.

- 1 Använd en 3,5 mm ljudkabel och anslut ∩-kontakten på projektorn till den analoga ljudingången (3,5 mm anslutning eller röda och vita uttag) på de externa högtalarna. Eller anslut  $\bigcap$ -anslutningen till projektorn eller ett par hörlurar.
	- Projektorns högtalare inaktiveras automatiskt när de externa högtalarna eller hörlurarna ansluts till projektorn.

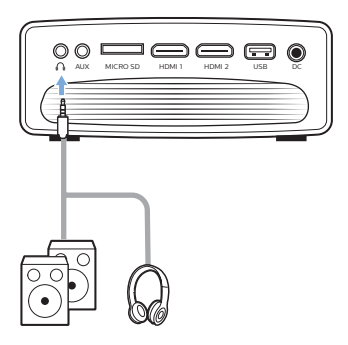

2 Använd volymkontrollen på fjärrkontrollen för att justera volymen till en bekväm nivå, vid användning av hörlurar.

## **5 Trådlös projicering med Android-enheter**

### **Vad du behöver**

- En Android-enhet med stöd för Miracast (eller skärmspegling). Funktionens namn kan även vara Screencast, skärmdelning, WiFi Direct eller trådlös skärm, etc. Alla Android-enheter har inte denna funktion. Se bruksanvisningen för din enhet för mer information.
- Slå på WiFi på din Android-enhet.
- Slå på projektorns WiFi (tryck på  $\biguparrow$  och välj *Settings* (Inställningar) *- WiFi Settings*  (WiFi-inställningar) *- Enable WiFi - On*  (Aktivera WiFi - på)*)*.
- 1 Tryck på **①** för att slå på projektorn. Startsidan visas.
	- Eller tryck på  $\biguparrow$  för att öppna startsidan när projektorn är i drift.
- 2 Använd **Navigeringsknapparna** för att välja *EZMirror*, och tryck sedan på **OK** för att öppna läget *EZMirror*.
	- Det meddelandefönster som visas ber dig att ansluta din Android-enhet till projektorn. Det projektornamn som visas i WiFi-nätverket visas i meddelandet.

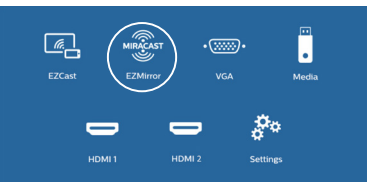

- 3 Öppna WiFi-inställningar på din Android-enhet och välj alternativet "Wireless Display" (trådlös visning). Välj sedan projektorns namn under "Wireless Display" (trådlös visning) för att ansluta din Android-enhet till projektorn.
- 4 Efter en slutförd anslutning, kommer skärminnehållet på din Android-enhet att skickas till projiceringsytan.

## **6 Trådlös projicering med iOS-enheter**

### **Vad du behöver**

- Slå på WiFi på din iPhone.
- Slå på projektorns WiFi (tryck på  $\biguparrow$  och välj *Settings* (Inställningar) *- WiFi Settings*  (WiFi-inställningar) *- Enable WiFi - On*  (Aktivera WiFi - på)*)*.
- 1 Tryck på **①** för att slå på projektorn. Startsidan visas.
	- Eller tryck på  $\bigoplus$  för att öppna startsidan när projektorn är i drift.
- 2 Använd **Navigeringsknapparna** för att välja *EZCast*, och tryck sedan på **OK** för att öppna läget *EZCast*.

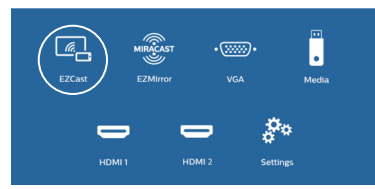

- 3 Det meddelandefönster som visas ber dig att ansluta din iPhone till WiFi-nätverket med projektorns namn. WiFi-nätverkets namn och lösenord visas i meddelandet.
	- Som standard, är projektorns namn "NeoPixPrimeone-XXXXXXXX" (där "X" motsvarar en siffra eller en bokstav), och lösenordet är 12345678.
	- Tryck på och välj *Settings*  (Inställningar) *- WiFi Settings*  (WiFi-inställningar) *- Screen Mirroring Settings - Device Name* (Inställningar för skärmspegling – Enhetsnamn) , och använd det virtuella popuptangentbordet för att ange bokstäver och siffror, för att ändra projektorns namn.
	- Tryck på och välj *Settings*  (Inställningar) *- WiFi Settings* (WiFiinställningar) *- Screen Mirroring Settings*  (Inställningar för skärmspegling) *- Password* (Lösenord), och använd det virtuella popup-tangentbordet för att ange bokstäver och siffror, för att ändra lösenordet.
- 4 Öppna WiFi-inställningar på din iPhone och välj projektorns WiFi-nätverk för att ansluta din iPhone till nätverket.
- 5 Gå till "Control Center" (Kontrollcenter) på din iPhone, genom att dra skärmen uppåt, och välj alternativet "Spegling av skärm". Välj sedan projektorns namn under "Screen Mirroring" (Skärmspegling) för att ansluta din iPhone till projektorn.
- 6 Efter en slutförd anslutning, kommer skärminnehållet på din iPhone att skickas till projiceringsytan.

### **Sändning av onlinevideo**

Du kan strömma onlinevideo från din iPhone för uppspelning på projiceringsskärmen.

- 1 Ansluta projektorn till internet. Tryck på och välj *Settings* (Inställningar) *- WiFi Settings* (WiFi-inställningar) *- Screen Mirroring Settings - Internet* (Inställningar för skärmspegling - internet)*,* välj sedan namnet på ditt WiFi-nätverk och använd det virtuella popup-tangentbordet för att ange WiFi-nätverkets lösenord.
- 2 Välj *Mirror + Stream* (Spegla + strömning) för att sända video. Tryck på  $\biguparrow$  och välj *Settings* (Inställningar) *- WiFi Settings*  (WiFi-Inställningar) *- Screen Mirroring Settings - Default Mode* (Inställningar för skärmspegling - Standardläge)*,* tryck sedan på / för att välja *Mirror + Stream* (Spegla + strömning).
	- *• Mirror only* (Endast spegling) används för att spegla innehållet på din iPhoneskärm till projiceringsskärmen.
- 3 Anslut din iPhone till projektorn för skärmspegling. Upprepa de steg som beskrivs i avsnittet "Trådlös projicering med iOS-enheter".
- 4 Visa onlinevideo på din iPhone, och tryck på TV-symbolen i videobilden för att öppna Apple TV-läge. Videon skickas och spelas nu upp på projiceringsskärmen.

#### **Meddelande om varumärken**

Apple, AirPlay och logotypen för AirPlay är varumärken eller registrerade varumärken som tillhör Apple, Inc. i USA och i andra länder.

Google, Android och logotypen för Android är varumärken eller registrerade varumärken som tillhör Google, Inc. i USA och i andra länder.

## **7 Anslut till trådlösa högtalare**

Du kan via Bluetooth strömma musik trådlöst från projektorn till en Bluetooth-högtalare.

#### **Notering**

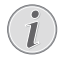

Det går inte att ansluta projektorn till en smartphone eller surfplatta för att strömma musik via Bluetooth.

- 1 Slå på Bluetooth på projektorn. Tryck på  $\biguparrow$ och välj *Settings* (Inställningar) *- Bluetooth Settings* (Inställningar för Bluetooth) *- Enable Bluetooth - On* (Aktivera Bluetooth - På).
- 2 Slå på Bluetooth på din Bluetoothhögtalare (se bruksanvisningen för din enhet för mer information).
- 3 Initialisera projektorns Bluetooth-sökning och anslutning av din högtalare. Tryck på  $\biguparrow$ och välj *Settings* (Inställningar) *- Bluetooth Settings* (Inställningar för Bluetooth) *- Bluetooth Settings* (Inställningar för Bluetooth).
- 4 Om din Bluetooth-högtalare är ansluten till projektorn, kommer namnet på din Bluetooth-högtalare att visas i listan över Bluetooth-enheter på projektorn. Välj din Bluetooth-högtalare i enhetslistan för anslutning.
	- När anslutningen är slutförd, kan du strömma musik trådlöst från projektorn till din Bluetooth-högtalare.

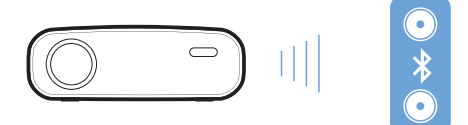

## **8 Uppspelning av media**

Avsnittet hjälper dig att använda projektorn för att spela upp media från en stor mängd källor.

### **Notering**

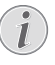

Projektorn har stöd för en USBlagringsenhet som är formaterad med filsystemen FAT16 eller FAT32.

## **Uppspelning av film**

### **Filformat som stöds**

Följande filformat stöds:

MP4, RMVB, AVI, RM och MKV

- 1 Anslut en USB-lagringsenhet till projektorns **USB**-port.
	- Eller sätt i ett Micro SD-kort i projektorns **MICRO SD**-fack.

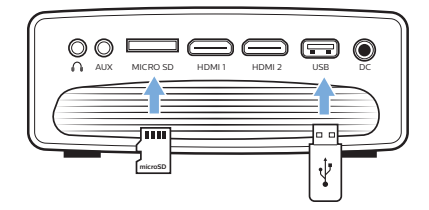

- 2 Tryck på  $\bigtriangleup$  för att visa startsidans meny på projiceringsskärmen.
- 3 Tryck på **navigeringsknapparna** och **OK** för att välja *Media*. Alternativen för mediaformat visas.
- 4 Välj *USB* eller *Card* (Kort) som mediaformat.
- 5 Mediaspelarens skärm visas.

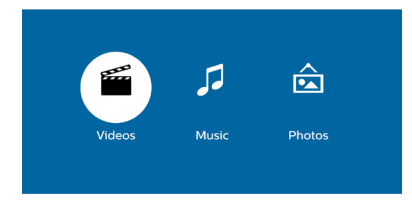

- *• Music* (Musik): öppna och spela upp endast ljudfiler.
- *• Video*: öppna och spela upp endast videofiler.
- *• Photo* (Foto): öppna och spela upp endast fotofiler.
- 6 Välj *Video* för att aktivera mediaspelaren för video och öppna videofiler.
	- Om mediaspelaren för video är vald, är det endast uppspelningsbara videofiler som kan visas.
- 7 Välj en videofil och tryck på **OK** för att spela upp videon.
- 8 Tryck på **OK** under videouppspelningen. Symbolerna för kontroll av uppspelningen visas längst ner på projiceringsskärmen. Du kan komma åt följande uppspelningsfunktioner.
	- Välj föregående eller nästa videofil
	- Snabbsökning bakåt och framåt
	- Pausa eller återuppta uppspelning
	- Stoppa uppspelning
	- Välj ett uppspelningsläge: spela endast den aktuella filen/upprepa alla/ upprepa en
- 9 Välj en kontrollfunktion och tryck på **OK** för att aktivera kontrollfunktionen.

## **Uppspelning av musik**

### **Filformat som stöds**

Följande filformat stöds: MP3, WMA, OGG, AAC, FLAC, APE och WAV

1 Upprepa steg 1 till 4 i "Uppspelning av film", så visas mediaspelarens skärm.

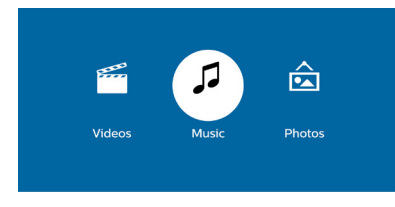

- *• Music* (Musik): öppna och spela upp endast liudfiler.
- *• Video*: öppna och spela upp endast videofiler.
- *• Photo* (Foto): öppna och spela upp endast fotofiler.
- 2 Välj *Music* (Musik) för att aktivera mediaspelaren för musik och öppna musikfiler.
	- Om mediaspelaren för musik är vald, är det endast uppspelningsbara musikfiler som kan visas.
- 3 Välj en musikfil och tryck på **OK** för att spela upp musik.
- 4 Tryck på **OK** under musikuppspelningen. Symbolerna för kontroll av uppspelningen visas längst ner på projiceringsskärmen. Du kan komma åt följande uppspelningsfunktioner.
	- Välj föregående eller nästa musikfil
	- Snabbsökning bakåt och framåt
	- Pausa eller återuppta uppspelning
	- Stoppa uppspelning
	- Välj ett uppspelningsläge: spela endast den aktuella filen/upprepa alla/ upprepa en
- 5 Välj en kontrollfunktion och tryck på **OK** för att aktivera kontrollfunktionen.

## **Uppspelning av foton**

### **Filformat som stöds**

Följande filformat stöds: BMP, PNG och JPEG

Upprepa steg 1 till 4 i "Uppspelning av film", så visas mediaspelarens skärm.

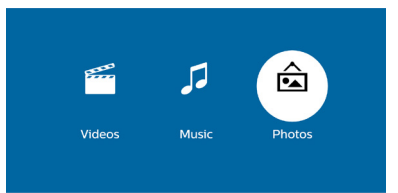

- *• Music* (Musik): öppna och spela upp endast ljudfiler.
- *• Video*: öppna och spela upp endast videofiler.
- *• Photo* (Foto): öppna och spela upp endast fotofiler.
- 2 Välj *Photo* (Foto) för att aktivera mediaspelaren för foto och öppna fotofiler.
	- Om mediaspelaren för foto är vald, är det endast uppspelningsbara fotofiler som kan visas.
- 3 Välj en fotofil och tryck på **OK** för att visa fotot.
- 4 Tryck på **OK** när ett foto visas. Symbolerna för kontroll av uppspelningen visas längst ner på projiceringsskärmen. Du kan komma åt följande uppspelningsfunktioner.
	- Vrid ett foto med- eller moturs
	- Starta bildspel
	- Återställ fotot till ursprungsläge
	- Öppna aktuell filinformation.
- 5 Välj en kontrollfunktion och tryck på **OK** för att aktivera kontrollfunktionen.

## **9 Ändra inställningar**

Avsnittet hjälper dig att ändra projektorns inställningar.

## **Bildinställningar**

- 1 Tryck på  $\spadesuit$ .
- 2 Välj *Settings* (Inställningar) och tryck på **OK**.
- 3 Välj *Picture Settings* (Bildinställningar) och tryck på **OK**.
- 4 Välj ett bildalternativ, och tryck på  $\blacktriangleleft$  för att ändra:
	- *• Brightness* (Ljusstyrka): Ange färgens liusstyrka.
	- *• Contrast* (Kontrast): Ange färgens kontrast.
	- *• Saturation* (Mättnad): Ange färgmättnad.
	- *• Sharpness* (Skärpa): Ange bildens skärpa.

## **WiFi-inställningar**

- 1 Tryck på  $\triangle$
- 2 Välj *Settings* (Inställningar) och tryck på **OK**.
- 3 Välj *Wi-Fi Settings* (WiFi-inställningar) och tryck på **OK**.
- 4 Du kan göra följande ändringar i WiFiinställningar:
	- Slå av eller på projektorns WiFi.
	- Ansluta projektorn till internet. Använd det virtuella popup-tangentbordet för att ange bokstäver och siffror.
	- Ändra lösenordet för det WiFi-nätverk som projektorn skapar. Använd det virtuella popup-tangentbordet för att ange bokstäver och siffror.
	- Ändra visningsnamnet för projektorn i WiFi-nätverket. Använd det virtuella popup-tangentbordet för att ange bokstäver och siffror.

## **Inställningar för Bluetooth**

- 1 Tryck på  $\bigoplus$ .
- 2 Välj *Settings* (Inställningar) och tryck på **OK**.
- 3 Välj *Bluetooth Settings* (Inställningar för Bluetooth) och tryck på **OK**.
- 4 Du kan göra följande ändringar i Inställningar för Bluetooth:
	- Slå av eller på projektorns Bluetooth.
	- Aktivera Bluetooth-sökning och sammankoppling av en Bluetoothhögtalare för strömning av musik.

### **Notering**

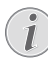

Projektorn kan inte ansluta till en smartphone eller surfplatta för att strömma musik via Bluetooth.

## **Språkinställningar**

- 1 Tryck på  $\bigoplus$ .
- 2 Välj *Settings* (Inställningar) och tryck på **OK**.
- 3 Välj *Language* (Språk), och tryck sedan på  $\blacktriangleleft$  för att välja ditt önskade språk i menyerna på skärmen.

## **Avancerade inställningar**

- 1 Tryck på  $\bigoplus$ .
- 2 Välj *Settings* (Inställningar) och tryck på **OK**.
- 3 Välj *Advanced Settings* (Avancerade inställningar), och tryck på **OK.**
- 4 Du kan göra följande ändringar i Avancerade inställningar:
	- Vertikal vinkelkorrigering: Du kan justera vinkelkorrigeringen eller förvrängda bilder manuellt, i vertikal riktning. Tryck på  $\blacktriangleleft$  för att justera bildformen.
	- Ändra uppgraderingsmetod för fast program: Online eller USB.
	- Kontrollera projektorns information inklusive modellnamn, märke och versioin av fast program.

## **Återställa standardinställningar**

- 1 Tryck på  $\spadesuit$ .
- 2 Välj *Settings* (Inställningar) och tryck på **OK**.
- 3 Välj *Reset All* (Återställ allt), och tryck på **OK.**
- 4 Följ anvisningarna på skärmen för att starta eller avbryta återställningen.

## **10 Service**

### **Rengöring**

### **FARA!**

### **Anvisningar för rengöring!**

Använd en mjuk och luddfri trasa. Använd aldrig flytande eller lättantändliga rengöringsmedel (sprayer, slipmedel, polermedel, alkohol, etc.). Låt inte fukt komma in i projektorn. Projektorn får inte sprayas med några rengöringsvätskor.

Torka försiktigt av ytorna. Var försiktig så att du inte repar ytorna.

### **Rengöring av objektivet**

Använd en mjuk borste eller rengöringsduk för objektiv för att rengöra projektorns objektiv.

### **FARA!**

**Flytande rengöringsmedel får inte användas!**

Flytande rengöringsmedel får inte användas för att rengöra objektivet då detta kan skada dess ytbehandling.

### **Uppdatera programvaran**

Projektorns senaste programvara finns på www.philips.com/support. Den innehåller de bästa funktionerna och stödet för projektorn.

Kontrollera den aktuella programvaruversionen innan du uppdaterar projektorns programvara:

• Tryck på , och välj *Settings*  (Inställningar) *- Advanced Settings*  (Avancerade inställningar) *- Firmware Version* (Firmware-version).

### **VARNING!**

Stäng inte av projektorn eller ta bort USB-minnesenheten under uppdateringen.

### **Uppdatera program via Internet**

- 1 Ansluta projektorn till internet. Tryck på , och välj *Settings* (Inställningar) *- WiFi Settings* (WiFi-inställningar) *- Screen Mirroring Settings - Internet* (Inställningar för skärmspegling - Internet)*.*
	- Använd det virtuella popuptangentbordet för att ange bokstäver och siffror för anslutning till den trådlösa routern.
- 2 Tryck på , och välj *Settings* (Inställningar)  *Advanced Settings* (Avancerade inställningar) *- Firmware Upgrade*  (Firmware-uppgradering) *- Online*.
	- Om ett media med en uppgradering upptäcks, får du en fråga om att starta eller avbryta uppdateringen.
- 3 Följ anvisningarna på skärmen för att slutföra uppdateringen.

### **Uppdatera programvara via USB**

- 1 Kontrollera den senaste programvaruversionen på www.philips.com/support. Leta reda på din produkt (modellnummer: NPX535/INT), och hitta "Software and drivers" (program och drivrutiner).
- 2 Ladda ner programmet till USBlagringsenheten. Packa upp den nedladdade programfilen och spara den i USB-lagringsenhetens rotkatalog.
	- Kontrollera att filen "ACTUPGRADE.gz" är inkluderad, efter uppackningen.
- 3 Anslut USB-minnet till projektorn.
- 4 Tryck på , och välj *Settings* (Inställningar)  *Advanced Settings* (Avancerade inställningar) *- Firmware Upgrade*  (Firmware-uppgradering) *- USB*.
- 5 Följ anvisningarna på skärmen för att slutföra uppdateringen.

## **Felsökning**

### **Stänga av och slå på enheten**

Om det uppstår ett problem som inte kan åtgärdas med anvisningarna i denna bruksanvisning följer du stegen här.

- 1 Stäng av projektorn genom att trycka på (<sup>I</sup>).
- 2 Vänta minst tio sekunder.
- 3 Slå på projektorn genom att trycka en gång nå (l).
- 4 Kontakta vårt tekniska servicecenter eller din återförsäljare om problemet kvarstår.

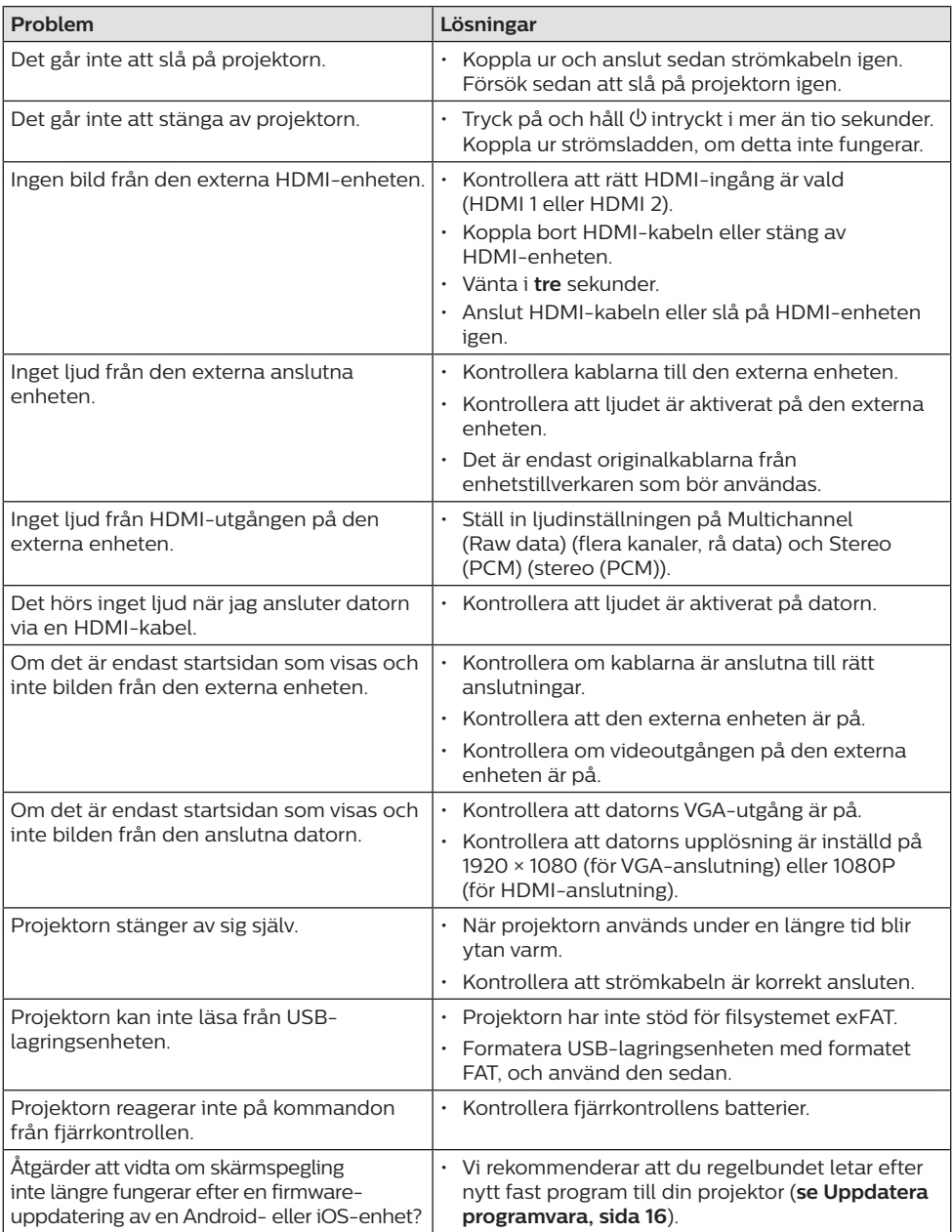

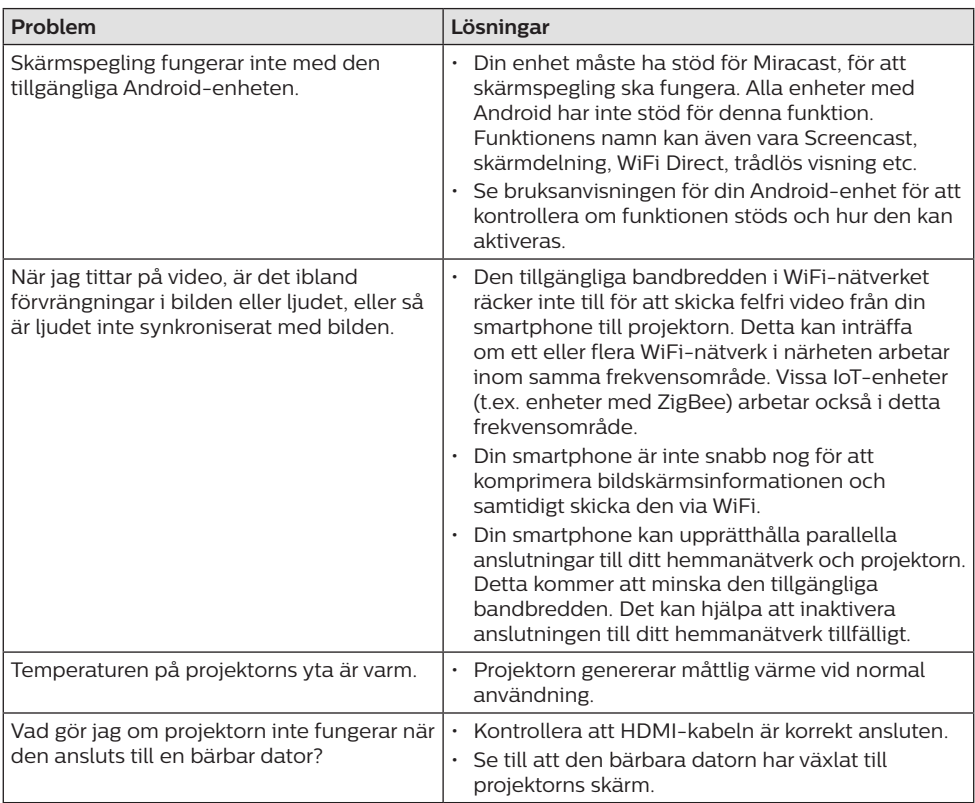

## **11 Bilaga**

## **Tekniska data**

### **Teknik/optisk**

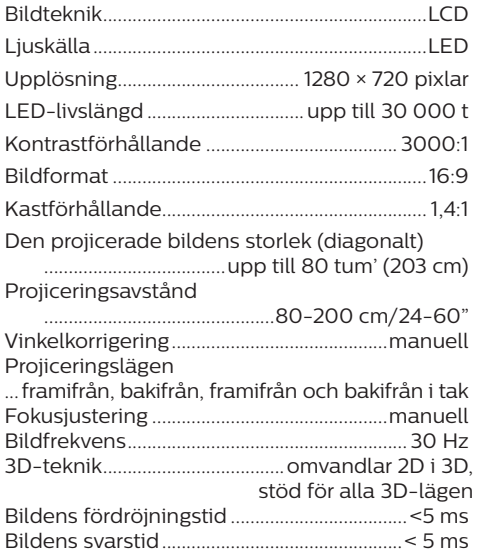

### **Ljud**

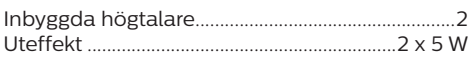

### **Anslutning**

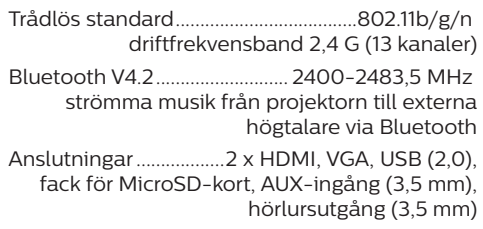

### **Strömkälla**

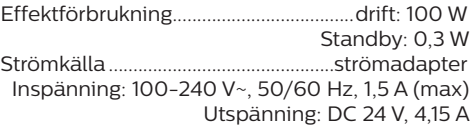

### **Enheter som stöds**

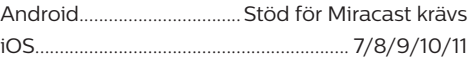

### **Produktinformation**

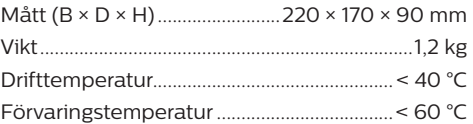

### **Förpackningens innehåll**

Projektor NeoPix Prime One, fjärrkontroll med två AAA-batterier, strömadapter, strömkablar (EU, Storbritannien, USA, Schweiz), linsskydd och snabbstartsguide

# $\in$

CE-märkningen certifierar, att produkten uppfyller de huvudsakliga kraven i Europaparlamentets och rådets direktiv, EMC-direktivet 2014/30/EU, LVD-direktivet 2014/35/EU, EN 55032:2015, EN 55035:2017, EN 61000-3-2:2014, EN 61000-3-3:2013, EN 60065:2014+A11:2017 gällande användares säkerhet och hälsa för elektromagnetiska störningar vid användning av IT-utrustning.

Denna deklaration om överensstämmelse finns på webbplatsen www.philips.com/projection.

Att bevara miljön som en del av en hållbar utvecklingsplan är viktigt för Screeneo Innovation SA. Screeneo Innovation SA arbetar för att använda system som respekterar miljön och har därför beslutat att integrera en miljöprestanda i produkternas livscykel, från tillverkning till driftsättning och avfallshantering.

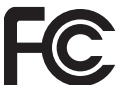

**Meddelande från Federal Communications** 

**Commission (FCC):** Du är förvarnad om att förändringar eller modifieringar som inte uttryckligen godkänts av den part som är ansvarig för efterlevnaden kan upphäva användarens rätt att använda enhet.

Utrustningen har testats och konstaterats överensstämma med begränsningarna för en digital klass B-enhet, enligt del 15 i FCC-reglerna. Begränsningarna är utformade för att ge ett rimligt skydd mot skadliga störningar i en bostadsmiljö. Utrustningen genererar, använder och kan utstråla radiofrekvensenergi och kan om den inte installeras och används i enlighet med anvisningarna orsaka skadliga störningar i radiokommunikation.

Det finns dock ingen garanti för att störningar inte kommer att uppstå i en viss installation. Om utrustningen orsakar störningar på radioeller TV-mottagningen, vilket kan fastställas genom att utrustningen stängs av och slås på, bör användaren försöka upphäva störningen genom en eller flera av följande åtgärder:

- Rikta om eller flytta den mottagande antennen.
- Öka avståndet mellan enhet och mottagare.
- Anslut utrustningen till ett eluttag i en annan grupp än den grupp som mottagaren är ansluten till.
- Be återförsäljaren eller en erfaren radio- och TV-tekniker om hjälp.

Denna enhet överensstämmer med del 15 i FCC-reglerna. Användningen är föremål för följande två villkor:

- 1 enheten kan orsaka störningar och
- 2 enheten måste tåla alla störningar den tar emot, inklusive störningar som kan orsaka oönskad funktion.

#### **FCC-meddelande om exponering för**

**RF-strålning:** Sändaren får inte placeras på samma plats som, eller arbeta tillsammans med någon annan antenn eller sändare. Enheten uppfyller begränsningarna för strålningsexponering i en okontrollerad miljö enligt FCC RF.

Enheten måste installeras och användas med ett avstånd på minst 20 cm mellan enheten och din kropp.

FCC-ID: 2ASRT-NPX535

#### **Överensstämmelse med kanadensiska bestämmelser**

Enheten uppfyller kraven från Industry Canada CAN ICES-3 (B)/NMB-3(B)

**Meddelande om RSS-Gen och RSS-247:** Enheten uppfyller kraven från Industry Canada RSS-standard(er).

Användningen är föremål för följande två villkor:

- 1 Enheten får inte orsaka störningar och
- 2 Enheten måste tåla alla störningar, inklusive störningar som kan orsaka oönskad funktion hos enheten.

#### **Meddelande om exponering för RF-strålning:**

Enheten uppfyller undantaget från de vanliga utvärderingsbegränsningarna i avsnitt 2.5 av RSS102 och användare kan erhålla kanadensisk information om RF-exponering och överensstämmelse.

Enheten måste installeras och användas med ett avstånd på minst 20 cm mellan enhet och din kropp.

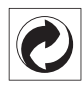

**Förpackning:** Närvaron av logotypen (grön prick) innebär att ett bidrag betalas till en godkänd nationell organisation för att förbättra infrastrukturer för återvinning och återvinning av förpackningar. Respektera sorteringsreglerna som har fastställts lokalt för denna typ av avfall.

**Batterier:** Om produkten innehåller batterier ska de avfallshanteras på en lämplig uppsamlingsplats.

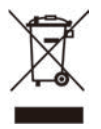

**Produkt:** Den överkorsade soptunnan på produkten innebär att den tillhör familjen elektrisk och elektronisk utrustning. I detta avseende konstaterar de europeiska föreskrifterna att den ska avfallshanteras separat:

- Vid försäljningsställen vid köp av liknande utrustning.
- På lokala uppsamlingsplatser (återvinningsstationer och sopsortering etc.).

På detta sätt kan du delta i återanvändning och uppgradering av avfall från elektrisk och elektronisk utrustning vilket kan påverka miljön och människors hälsa.

Förpackningar i papper och kartong kan avfallshanteras som återvinningsbart papper. Återvinn plastförpackningen eller avfallshantera den i det icke-återvinningsbara avfallet, beroende på kraven i ditt land.

**Varumärken:** De nämnda referenserna i denna handbok är varumärken som tillhör respektive företag. Bristen på varumärkessymbolerna ® och ™ rättfärdigar inte antagandet att dessa dedicerade terminologier är fria varumärken. Andra produktnamn som används häri, används endast i identifieringssyfte och kan utgöra varumärken som tillhör sina respektive ägare. Screeneo Innovation SA frånsäger sig alla rättigheter till dessa varumärken.

Varken Screeneo Innovation SA eller dess dotterbolag ska hållas ansvariga gentemot köparen av denna produkt eller tredje part beträffande skador, förluster, kostnader eller utgifter som uppstår för köparen eller tredje part till följd av olycka eller missbruk av produkten eller obehöriga ändringar, reparationer eller ändringar av produkten, eller underlåtenhet att följa drift- och underhållsanvisningarna som tillhandahållits av Screeneo Innovation SA.

Screeneo Innovation SA ska inte hållas ansvariga för eventuella skador eller problem som uppstår vid användning av tillbehör eller andra förbrukningsmaterial än de som betecknas som originalprodukter från Screeneo Innovation SA/PHILIPS eller produkter som är godkända av Screeneo Innovation SA/PHILIPS.

Screeneo Innovation SA ska inte hållas ansvariga för eventuella skador till följd av elektromagnetisk störning som uppstår vid användning av andra gränssnittskablar än de som betecknas som produkter från Screeneo Innovation SA/PHILIPS.

Alla rättigheter förbehållna. Ingen del av denna publikation får reproduceras, lagras i ett hämtningssystem eller överföras i någon form eller på något sätt, elektroniskt, mekaniskt via fotokopiering, inspelning eller på annat sätt, utan på förhand skriftligt tillstånd från Screeneo Innovation SA. Informationen häri är endast avsedd för användning med denna produkt. Screeneo Innovation SA. ansvarar inte för någon användning av denna information vid tillämpning på andra enheter.

Denna bruksanvisning utgör ett dokument som inte representerar ett avtal.

Vi reserverar oss för eventuella fel, tryckfel och ändringar. Copyright © 2021 Screeneo Innovation SA.

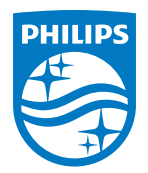

**Screeneo Innovation SA** Route de Lully 5C, 1131 Tolochenaz

Philips and the Philips Shield Emblem are registered trademarks of Koninklijke Philips N.V. used under license. Screeneo Innovation SA is the warrantor in relation to the product with which this booklet was packaged.

2021 © Screeneo Innovation SA. All rights reserved.

**NeoPix Prime One SE**